## BARISTA - Sincronizzazione

Last Modified on 20/09/2023 12:31 pm CEST

## **Step 1:**

Assicurarsi che:

- Barista sia acceso
- La modalità Bluetooth risulti ATTIVA sul proprio dispositivo mobile
- Il dispositivo mobile si trovi vicino a Barista durante la sincronizzazione

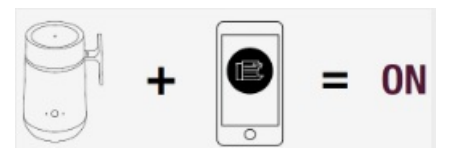

## **Step 2:**

Seguire le istruzioni relative alla sincronizzazione sull'App. Quando la sincronizzazione è completata, l'icona di Barista comparirà sullo schermo. La sincronizzazione richiede circa 30-40 secondi.

## **Step 3:**

E' possibile aggiungere, eliminare e riorganizzare le ricette su Barista attraverso il dispositivo mobile seguendo il mini-tutorial sull'App.